# **Arc Chaser**™

*21st Century Dual Mode TDR for Testing and Monitoring Energized and Unenergized Cables*

# Quick Start Guide

The Arc Chaser Dual Mode TDR is capable of finding faults (Opens, Shorts, **Arc Faults**) on fully energized cables up to 600 Volts. Arc Chaser can monitor live cables for **intermittent** conditions, capturing these "events", and reporting where and when they occur. Using advanced Spread Spectrum Time Domain Reflectometry (SSTDR), Arc Chaser is capable of accuracy to fault of better than 1%.

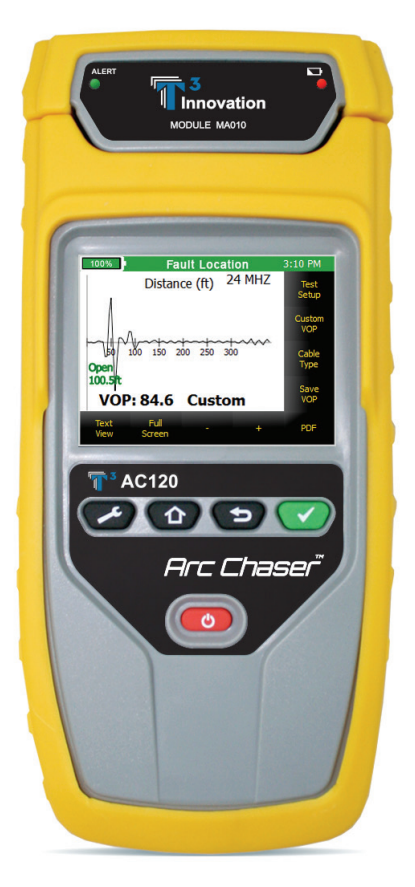

#### **AC120**

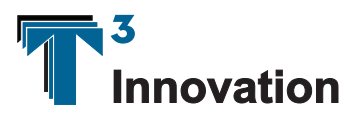

Revison 08/19/13

## **Interface**

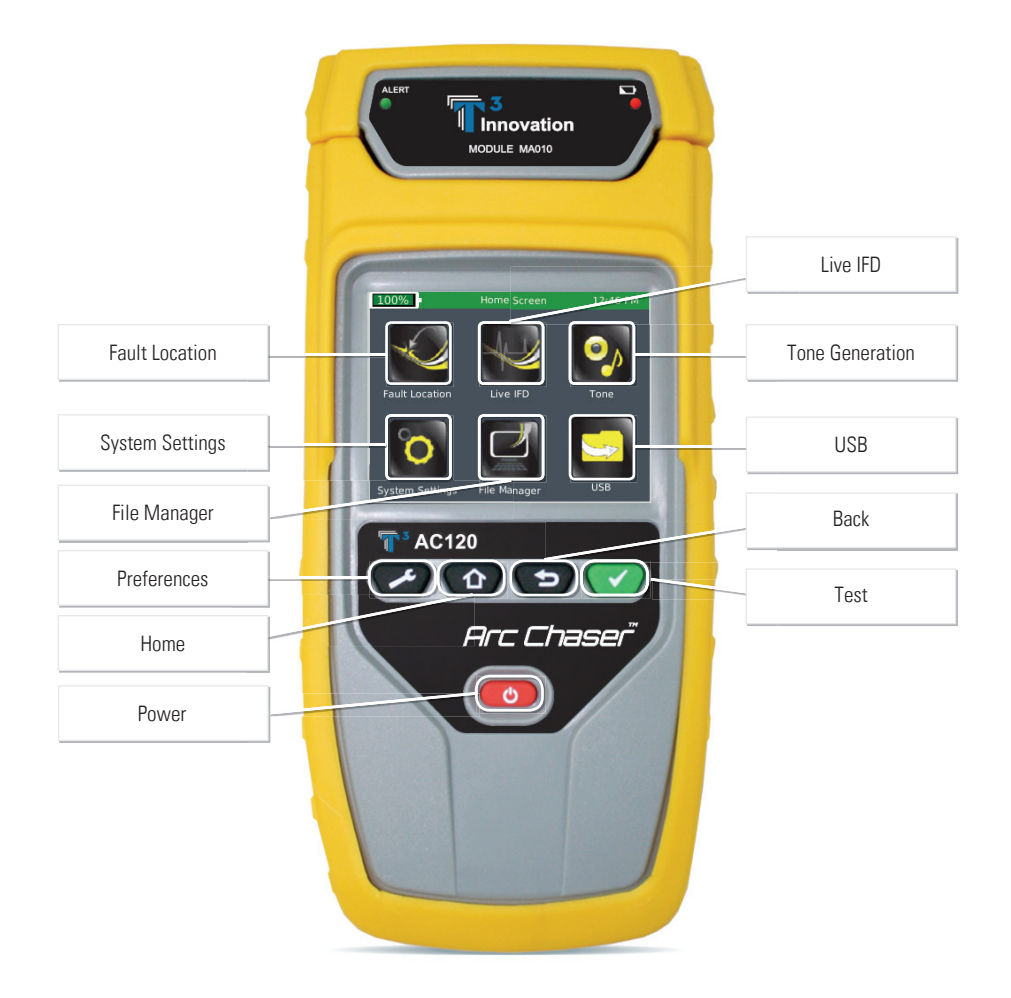

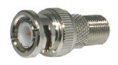

BNC Male to F Female

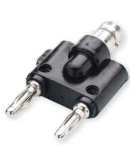

Dual Banana to BNC Female

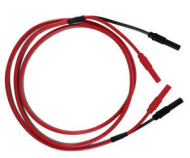

T3 Leader Cable 5ft 600V CAT III

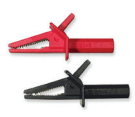

Flanged Crocodile Clips: red and black 600V CAT III

## Fault Location

Fault Location mode will identify a cable fault as "short" or "open" and provide a length measurement to the fault. This menu is also useful in determining cable characteristics such as VOP and Test Frequency.

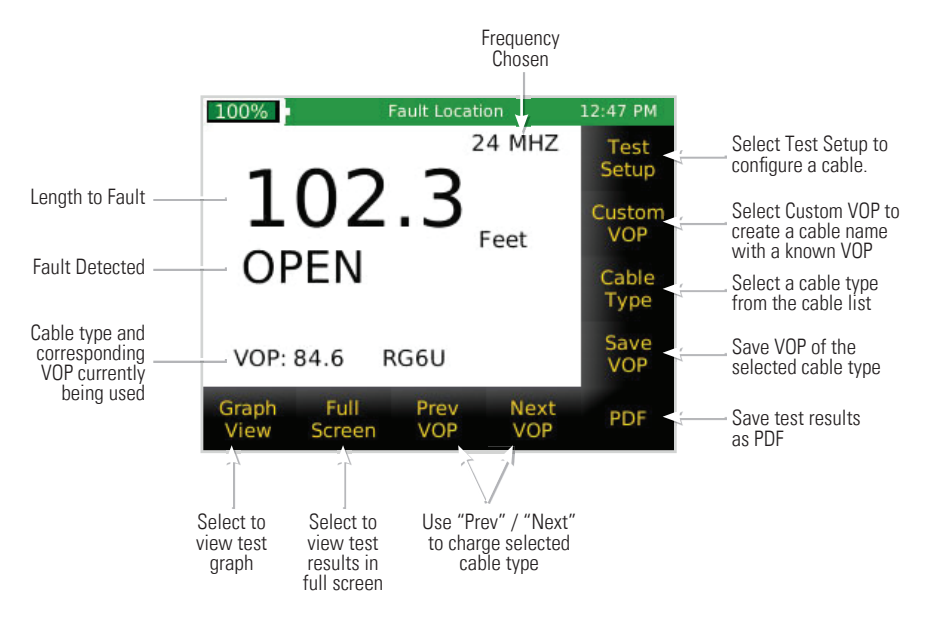

- Power the Arc Chaser on by pressing **Power Button**
- Select **Fault Location** icon
- Connect the Arc Chaser to the cable (via leader cable or dual banana plug to BNC female adapter)
- Select **Test Setup** icon to configure the Fault Location cable test
	- Leader Settings: select Leader or No Leader (Leader should be used unless dual banana plug to BNC female adapter is being used.)
	- **EXEC** Cable Type: Select either **Twisted Pair/Coax** or Other
	- VOP: Three options to select cable VOP (Custom VOP, Cable Type, Discover VOP)

*Note: Only select one of the three options:*

- If you know the cables VOP, select **Custom VOP** and enter the VOP.
- □ If you do not know the VOP, but do know the cable type select **Cable Type** and pick the cable type then press **Select** icon.

#### Fault Location (Cont'd)

▫ If the VOP or Cable Type is not known, select **Discover** VOP and enter the known length of the cable you are testing. This will give you your VOP for this cable.

*Note: VOP values can vary among cable types, lots, and manufacturers. In most cases, these differences are minor and may be disregarded.*

- Select **Save** icon
- **Press the Test Button v** to perform a test *Note: Select Graph View to view waveform*

## Live Intermittent Fault Detection (Live IFD):

Live IFD mode can monitor live cables for intermittent conditions, capturing these "events", and reporting where and when they occur.

- Power the Arc Chaser on by pressing the **Power Button** .
- Select **Live IFD** icon.
- Connect the Arc Chaser to the cable (via leader cable or dual banana plug to BNC female adapter).
- Select **Test Setup** icon to configure the Live IFD cable test.
- Test Setup: Auto Frequency
	- Leader Settings: select **Leader** or **No Leader** (Leader should be used unless dual banana plug to BNC female adapter is being used.)
	- Cable Type: Select either T**wisted Pair/Coax** or **Other**
	- Test Frequency: Two options to select test frequency (Estimated Test Length or choose one of 5 preset Frequencies on the right hand side of screen).
	- If you do not know which of the five preset frequencies to use, select **Estimated Test Length** icon to enter the approximate length of the cable to determine test frequency. *Note: Running a Fault Location test will help to obtain the most accurate test frequency.*
- Test Setup: VOP
	- VOP: Two options to select cable VOP (Custom VOP, Cable Type)

*Note: Only select one of the two options:*

- If you know the cables VOP, select **Custom** VOP icon and enter the VOP.
- □ If you do not know the VOP, but do know the cable type select **Cable Type** icon and pick the cable type, then press Select icon.

*Note: If you do not know the cable type or the cable type is not in the*  listing, go to back to the Home screen **colly select Fault Location>Test** *Setup>Discover VOP to determine your cables VOP.*

- Select **Save** icon.
- Press the **Start** icon or the **Test Button V** to begin and stop a test.
- When your test is complete, select **Stop** icon.

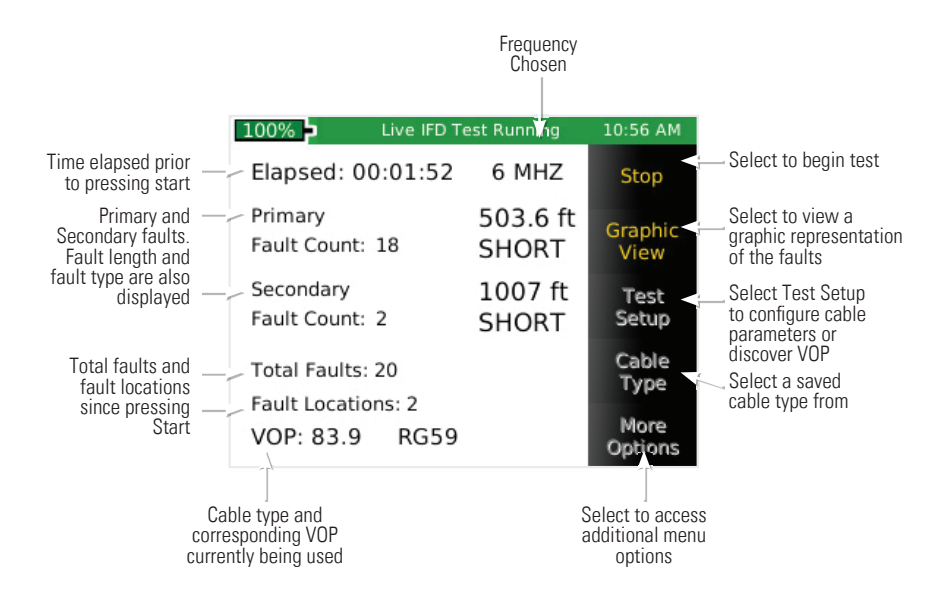

### Live Intermittent Fault Detection (Live IFD) Continued:

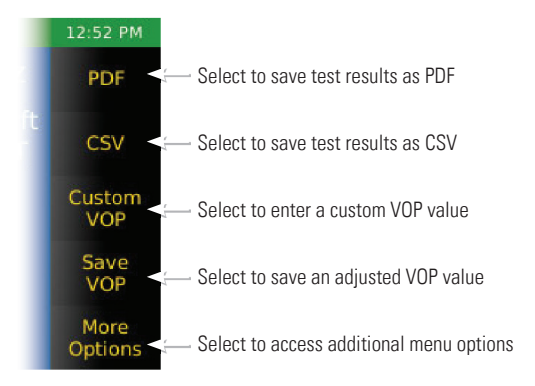

### Tone

Tone Generation mode is used to trace cable runs and locate faults by sound.

- Power the Arc Chaser on by pressing the **Power Button**
- Select **Tone** icon
- Connect the Arc Chaser to the cable (via leader cable or dual banana plug to BNC female adapter)
- Select one of the four tone cadences in the Tone Selection box:
	- $\blacksquare$  Low High Melody #1 Melody #2
- Select **Start** icon to send the tone
- Use a tone probe (refer to accessories) alongside the cable or at the end of the cable to hear an audible tone
- Select **Stop** icon to stop the tone generator

## System Settings

System Settings is for management of Arc Chaser system settings.

- Power the Arc Chaser on by pressing the **Power Button** .
- Select the **System Settings** icon or **System Settings** Button the Arc Chaser settings
- Press the **System Settings** button **the access additional settings**

## File Manager

File Manager mode is for management of saved test results.

- Power the Arc Chaser on by pressing the **Power Button**
- Select the **File Manager** icon
- Fault location files will be displayed first. To view IFD files, select **Show IFD** icon
- Select the **Up** or **Down** icons to scroll through the file list
- The files can be renamed or deleted by selecting the **Rename** or **Delete** icon

## USB

USB mode is for transferring results from Arc Chaser to a computer for record keeping and printing.

- Power the unit on by pressing the **Power** Button .
- Connect Arc Chaser to your computer by using the included micro **USB** cable
- Select **USB** icon
- A dialog window will appear on your computer (if a dialog window does not appear, open **Computer** then double click on the **Removable drive**)
- Double click on the **Reports** folder
- Double click in either the **Live IFD** or **Fault Location** folder
- Right click on the desired files and copy them to a folder in your computer

*Note: Saving test results to your computer can be done either by using your micro USB cable or SD card. See the Arc Chaser instruction manual for specific instructions.\** 

## Arc Chaser Kit

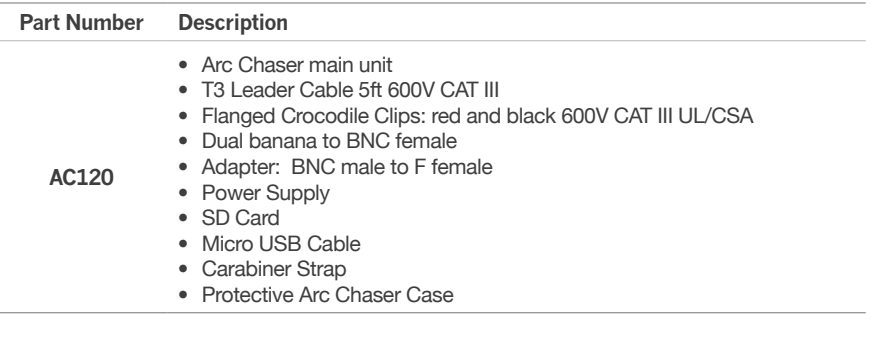

## Optional Accessories

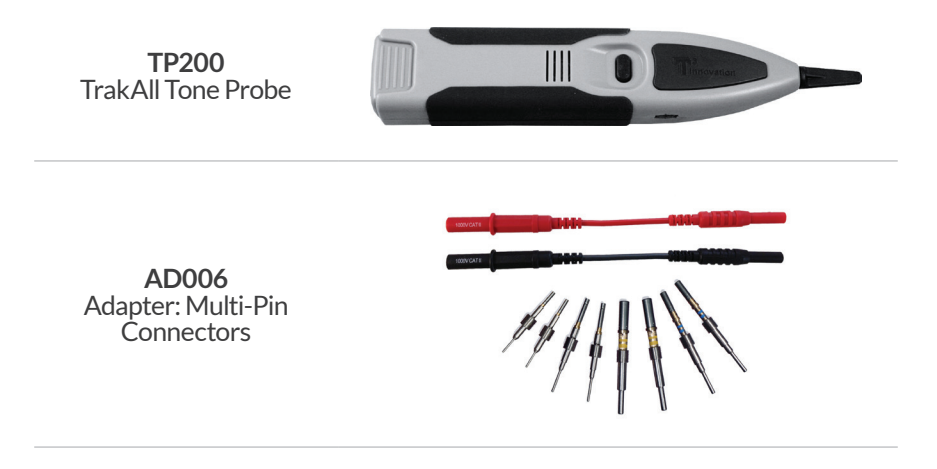

For complete Arc Chaser user manual, technical information and customer support, please visit www.t3innovation.com or send an email to support@t3innovation.com.

**Contact Numbers:** Phone: 805-233-3390

Fax: 805-383-4507

**Address:** 808 Calle Plano Camarillo, CA 93012

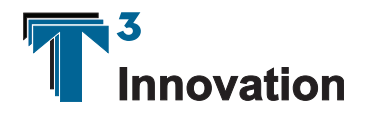

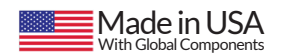

**www.T3Innovation.com**